# **This guide is divided into the following sections**

- 1. Installation
- 2. Testing
- 3. Programming & running

# **There is an annex to this guide that includes details on**

- 1. Non DCC operation
- 2. Live Frog switching

If you wish to program routes into your layout using the TT 300 we suggest you read the section on "route programming" before installing your TT 300s. This is because the TT 300 can be pre-programmed using the programming connections to your command station. If you are going to program the route with the TT 300 already installed then make sure you can access the auxiliary connections to the TT 300s as you will have to place a small link across this terminal for in-situ programming.

# **Installation Refer to Fig. 1**

The TT 300 is mounted to the underside of the *track bed*, directly underneath the point, using two 3.5mm diameter wood screws as shown in Fig. 2a. The drive pin engaging directly with the throw bar on the point as shown in the sectional side view – Fig.2b

Use the two spacers, positioned as shown in Fig. 2, to provide stability and clearance as the mounting screws are tightened.

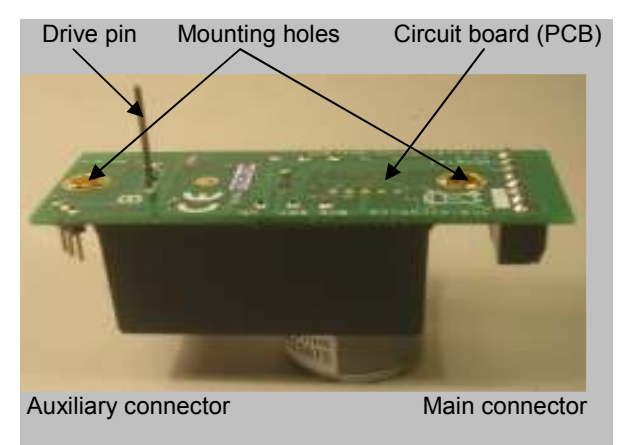

**Fig 1: TT 300 General Arrangement**

# **NARNING**

- DO NOT apply power to the TT 300 if the drive pin is removed internal damage could result!
- The TT 300 MUST NOT make contact with any electrically-conductive parts!
- DO NOT OVERTIGHTEN the mounting screws. **Under no circumstances must the circuit board be flexed or distorted!!**

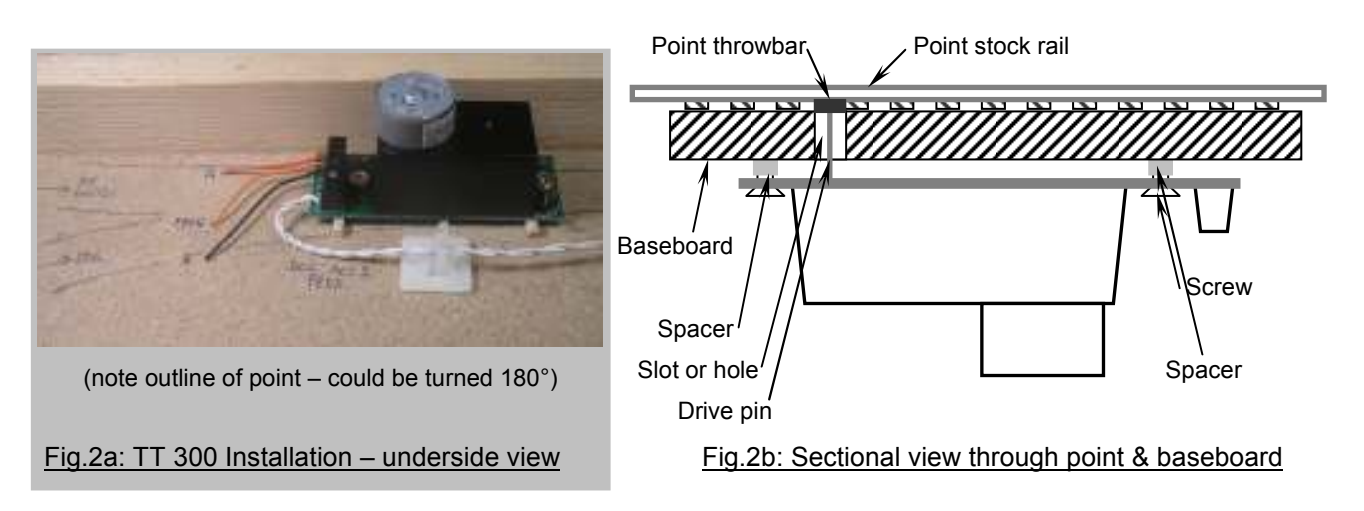

Digital Point Motor: Full User Instructions www.Traintronics.co.uk

# **Installation Tips**

### **1 Centre the drive pin………**

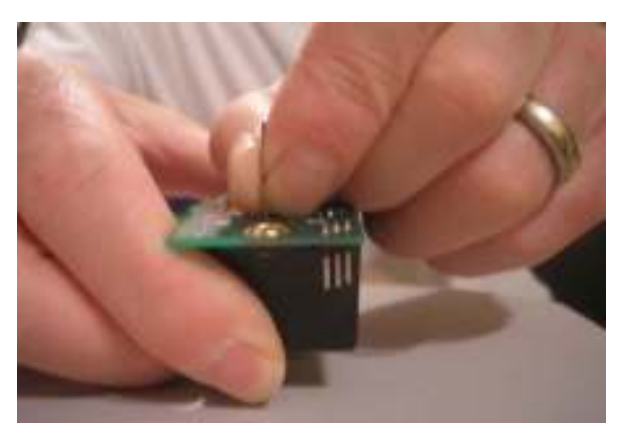

Move the drive pin to within about a millimetre of the centre of its slot, holding the pin as close as possible to the PCB.

(You may or may not hear the internal gears moving as the internal parts are pressed together and the tightness of fit varies between units).

Centring the drive pin ensures that there is adequate movement available in both directions.

Ensure that the baseboard has a hole or slot cut under the point throwbar and that the TT 300 drive pin has sufficient clearance within this hole.

### **2 Align the TT 300 and drill the mounting holes……….**

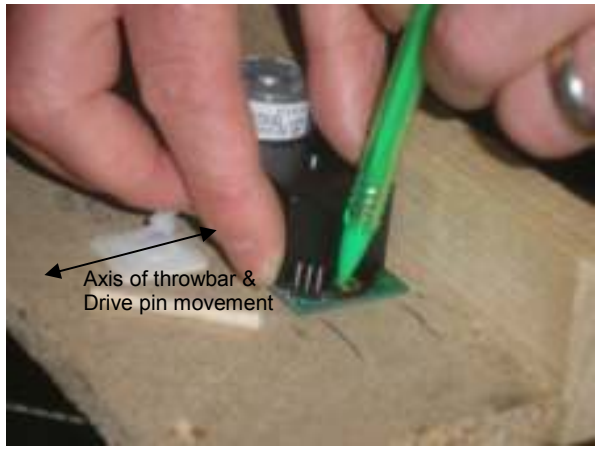

Insert the drive pin through the slot in the baseboard and then into the point *throwbar*. Once the drive pin is engaged in the throwbar, move the TT 300 sideways slightly aiming to centre the point blades mid-way between the stock rails.

Hold the TT 300 against the baseboard ensuring that its drive pin slot is aligned parallel to the line of the point throwbar (see picture).

"Spot through" the mounting holes with a pencil, as shown, to mark their positions on the baseboard.

Remove the TT 300 and drill a *pilot hole,* at the centre of each pencil mark, using a 2.5mm drill bit.

NOTE: The drive pin should be cut to length at this stage – do not forget to add 3mm to allow for the spacers!

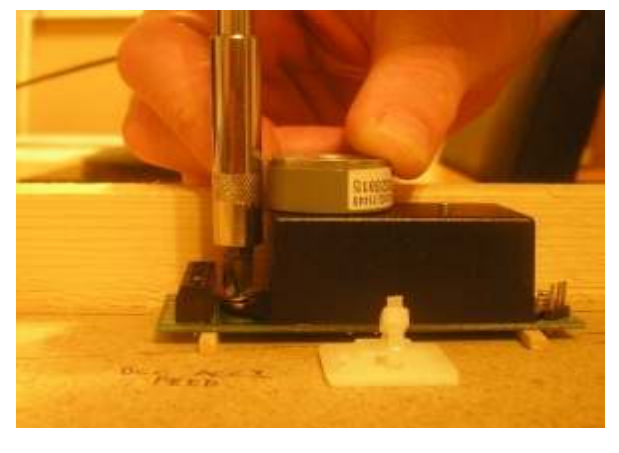

### **3 Install and secure the TT 300……………**

Remove the unit from the baseboard and clean away any sawdust or other debris.

Re-install the TT 300 and secure in position using two 3.5mm diameter *countersunk* woodscrews. DO NOT OVER-TIGHTEN THE SCREWS!

NOTE – The TT 300 may be mounted the opposite way round to that shown if your baseboard structure, or track layout, demands it. You can change the *operating sense* of the unit as described on page X.

Don't forget the spacers !!

# **Wiring**

Fig. 3 shows how to make electrical connections to the **main** connector of the TT 300. Use stranded insulated wire, of 7/0.2mm size, with about 6mm of insulation stripped from the end. However, for scales larger than OO (or HO) gauge, we recommend using 16/0.2mm wire for the "A", "B" and "F" (frog supply) connections as the wire will need to carry a larger current. Your Traintronics dealer should stock suitable wire. MAKE FIRM CONNECTIONS BUT DO NOT TRAP THE WIRE INSULATION!

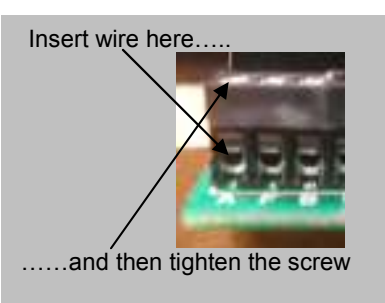

#### **Fig. 3: Making connections**

**Wiring Information** - The terminals are labelled with white printing on the top of the circuit board (PCB).

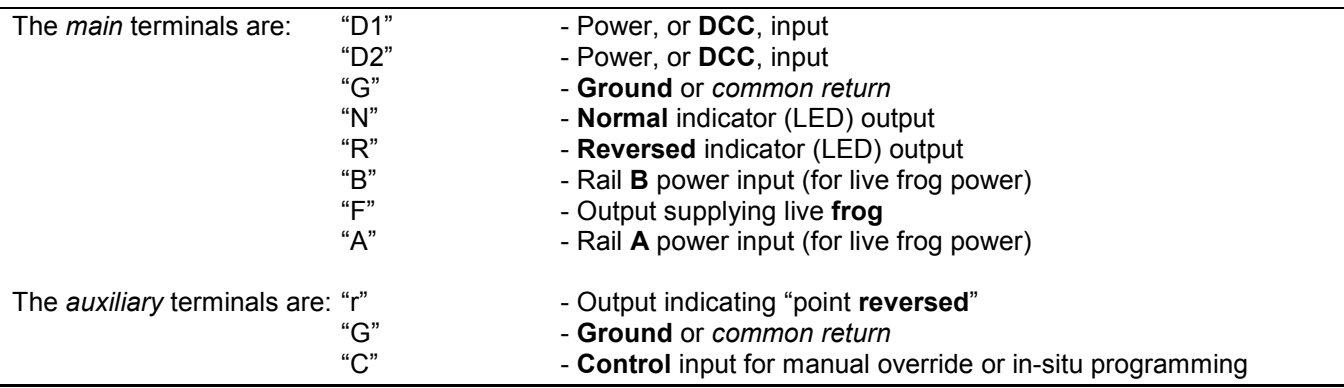

The TT 300 will draw very little current from your layout – no more than 20mA (0.02A) when *idling* and less than 100mA (0.1A) when driving between *normal/reversed* (*closed/thrown*) positions.

Fig. 4 shows a basic conFiguration for operation under DCC where the point state is selected by sending *accessory* instructions from your DCC *command station*.

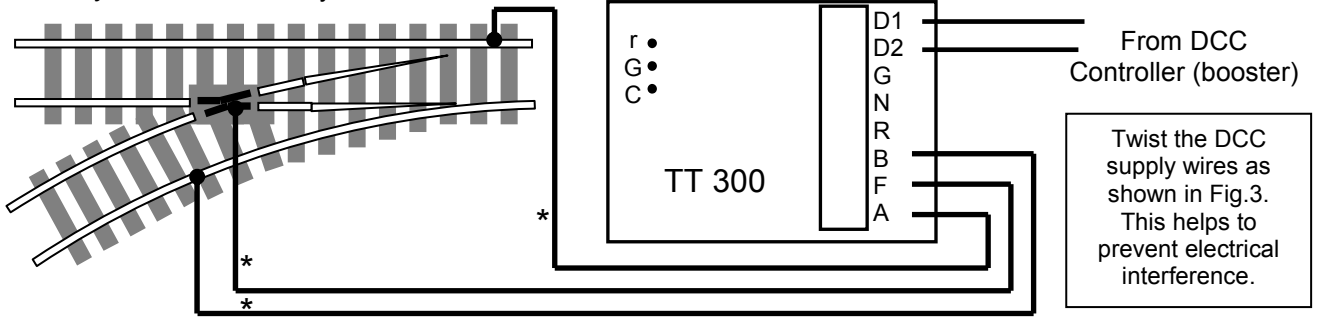

**Fig. 4: Wiring for basic DCC control** (connections marked "\*" are for "live" frogs and are optional)

Fig. 5 shows operation **without DCC**, using DC power and a *double-pole/double-throw (DPDT)* switch. In this case, the point state is determined by the *polarity* of the DC power supply – if the "D1" terminal is *positive*, the TT 300 will drive towards "A" (marked on the PCB in white) and it will drive to "B" when "D2" is *negative*.

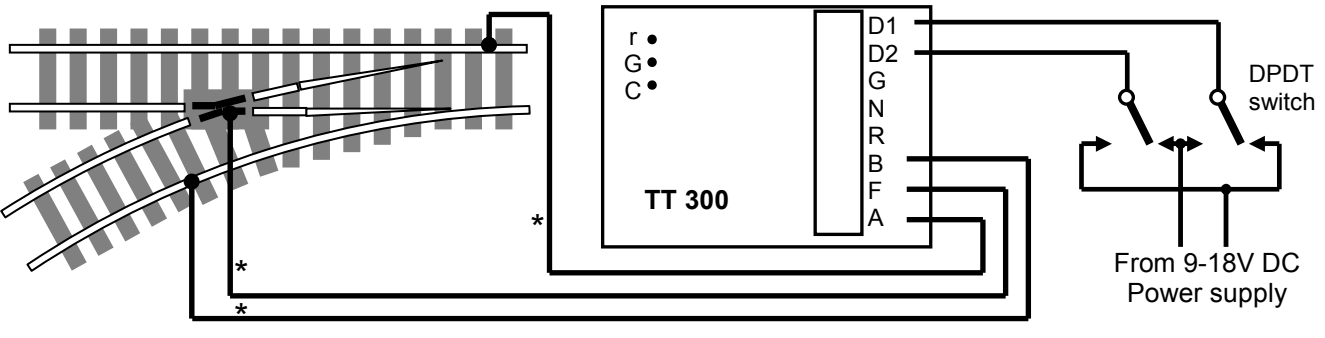

**Fig. 5: Wiring for operation without DCC** - Connections marked "\*" are for "live" frogs and are optional.

# **OPERATING**

# **DCC Operation**

This section assumes that you have a DCC system – including a *command station*, *booster* and *decoder programmer* (often combined in one unit) – which is fully compliant with the *National Model Railroad Association* (NMRA) DCC Standards and Recommended Practices. As all DCC systems vary in their exact operating methods, please read the following instructions in conjunction with your DCC system manual.

#### **Initial testing**

With the unit wired as shown in Fig. 4, turn on the DCC controller.

Refer to your DCC system manual and perform the following actions:-

- Select *accessory* ("point", "switch" or "turnout") NUMBER 1 on the controller.
- Send a single "POINT NORMAL" (or "turnout/switch" "closed/on") command.

The TT 300 should drive its output pin towards the "A" mark on the PCB and then stop. If the unit is already installed, then the point blades should be driven in the "A" direction until one blade is closed firmly against its associated stock rail. (This assumes that the drive pin is initially centred – see page 2)

See the "Troubleshooting" section on page X if the above action does not occur.

#### **Changing the point address**

By re-programming *conFiguration variable* (CV) **1** the *address* of the point can be changed. CV1 may be set to any number between 1 and 255 inclusive (See page X in the "Advanced Features" section for higher values of address).

Again, refer to your DCC system manual for details. The programmer – or the programming output of a combined command station and programmer – should be connected to the "D1" and "D2" terminals of the TT 300.

NOTE: Some DCC system instructions refer to decoder *registers* rather than *CV numbers.* In this case, the signal address is set in **register 1** and a value between 1 and 255 (inclusive) is, again, allowed.

#### **Controlling the point**

In order to change the point position, perform the following actions:-

- On the DCC controller, select the *accessory* ("point", "switch" or "turnout") number corresponding to the value programmed into *CV1* (or *register 1*).
- Send a "POINT NORMAL" (or "closed/on") command to drive in the "A" direction.

Or:-

• Send a "POINT REVERSED" (or "thrown/off") command to drive in the "B" direction.

#### **Reversing the operating sense**

 Depending upon whether your point is left or right hand, and depending upon the orientation of the TT 300, you may need to reverse the *operating sense.* This means that a "POINT NORMAL" (or "closed/on") command will drive the unit in the "B" direction and a "POINT REVERSED" (or "thrown/off") command will drive in the "A" direction.

Increasing *CV2* by **128** gives this *alternative* operating sense (and reducing by 128 restores the *original* sense). See the "Advanced Features" section of this guide for further information.

## **Non-DCC Operation**

Provided that the TT 300 has not had the conFiguration variable *CV2* changed under DCC programming, it will operate on a layout using "traditional" DC power as follows:-

#### **Power Supply**

As shown in Fig. 5, a power supply must be connected to the "D1" and "D2" terminals through a double-poledouble-throw (DPDT) switch as shown in Fig. 6. The characteristics of the power supply are:-

- It must produce *smooth direct current* (DC).
- Normal voltage between 9 to 18 volts. DO NOT EXCEED 25 VOLTS UNDER ANY CIRCUMSTANCES !!
- Available current 0.1amp (100mA) for each TT 300 supplied.

Examples of suitable power sources are:-

- "Maplin Electronics" wall plug supply stock code GS75S or L82BF.
- "Rapid Electronics" stock code 85-2902 or 85-2915.
- Gaugemaster stock code T1 DC (requires case and wiring).

Examples of suitable switches are:-

- "Maplin Electronics" stock code FH04E or FH39N.
- "Rapid Electronics" stock code 75-0097 or 75-0213.
- Gaugemaster stock code GM506.

#### **Point Control**

Simply change the switch position and the TT 300 will drive to the opposite state. You can reverse the "D1"/"D2" connections from the switch, or change the orientation of the switch in your control panel, if you need to reverse the operating sense.

Consult the "Troubleshooting" section of this guide if point control can not be satisfactorily obtained.

### **Notes on** *operating sense* **and "Live Frog" Wiring**

Fig. 7 shows the *point state* markings, "A" and "B", on the TT 300 PCB.

In the *original* (as supplied) operating sense, the NORMAL (or "closed") point state corresponds to "A" and REVERSED (or "thrown") corresponds to "B".

In the *alternative* operating sense, the NORMAL (or "closed") point state corresponds to "B" and REVERSED (or "thrown") corresponds to "A".

Regardless of your chosen operating sense, the point stock rail above the "A" mark is ALWAYS denoted **"rail A"** and the stock rail above the "B" mark is ALWAYS denoted **"rail B"**.

Referring to the main connector terminals:-

"A" is internally connected to "F" when the drive pin is held in the "A" direction (either at the end of its slot in the PCB or when a point blade meets its respective stock rail).

"B" is connected to "F" when the drive pin is held in the "B" direction.

#### **This completes the "Getting Started" section of this guide.**

#### **The TT 300 has several extra features which are described in the following sections.**

Power + Power –  $D1 / D2$ Power<sup>-</sup> Power +

Fig. 6: Switch for non-DCC use

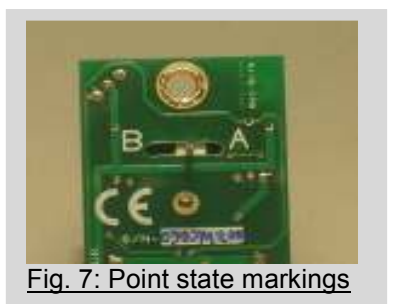

# **ADVANCED FEATURES**

The TT 300 incorporates a DCC accessory decoder as defined by the NMRA. It obtains power and control information from your DCC booster via the "D1" and "D2" terminals as indicated in Fig. 4. Most DCC accessory decoders will drive up to four points (or other devices) but, as the TT 300 is a completely self-contained unit, its internal decoder is dedicated to a single point.

The TT 300 will "recognise" a valid DCC signal when supplied to the "D1" and "D2" terminals and will run under DCC commands. **Non-DCC** mode is automatically entered when the unit is supplied with "smooth" direct current (DC) and the operation is then as described on page 5. However, non-DCC mode can be disabled as explained in the section on "CV setting".

Some features of the TT 300 work in both DCC and non-DCC modes whilst others are applicable to DCC operation only. All advanced features are described in the following sections.

# **GENERAL ADDITIONAL FEATURES** (applicable in DCC and non-DCC modes)

### **"Live Frog" Switching**

This feature is explained briefly on page 5 and the associated wiring is shown in Figs. 4 and 5.

Note that the use of the frog switching feature is optional and depends upon the type of points in use. Commercially-available ("ready to run") points have either *insulated* or *conductive* frogs and it is generally considered preferable to use the conductive, or "live", type for improved running reliability (especially with locomotives that have a limited number of electrical pick-ups).

The TT 300 uses a pair of internal *micro-switches* to switch frog power and a current of up to 5A may be switched at a voltage of up to 30V. The type of electrical power supplied to the point is not critical – AC, DC, pulsed DC or DCC sources may all be used without affecting the operation of the TT 300.

Thee micro-switches are connected between the "A", "F" and "B" terminals on the main connector of the TT 300 and one switch is used for each point state. Note that either micro-switch is only closed (i.e. passing current) when the drive pin reaches its "end stop" (i.e. when the point blade reaches its stock rail). This ensures that the frog is "dead" when the point blades are travelling.

Remember:-

Terminal "A" is connected to "F" when the TT 300 is driven in the "A" direction. Terminal "B" is connected to "F" when the TT 300 is driven in the "B" direction.

If your points are "scratch built" then it is a simple matter to arrange for their frogs to be isolated from the other rails and use a TT 300 on each point to switch power to its frog. Commercially-built "live frog" points have their blades and frog wired together so that power is conducted to the frog when a blade makes contact with its respective stock rail. Some modellers prefer to modify these points, in order to electrically isolate the frog/blade assembly, when using a frog switch. Such modification is not necessary when using the TT 300 frog switching feature.

In any case, the point should be wired as shown in Fig.8 below.

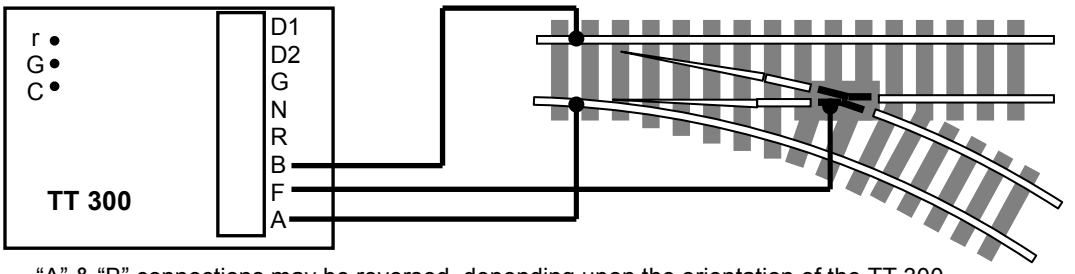

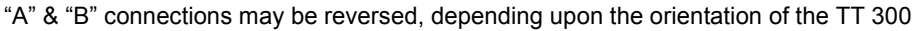

**Fig. 8: "Live Frog" Wiring**

# **Indication ("N" & "R") Outputs**

The "N" and "R" outputs are intended to drive *light emitting diode* (LED) indicators which can be mounted on a control panel or track diagram in order to indicate point state. Fig.9 shows the required wiring.

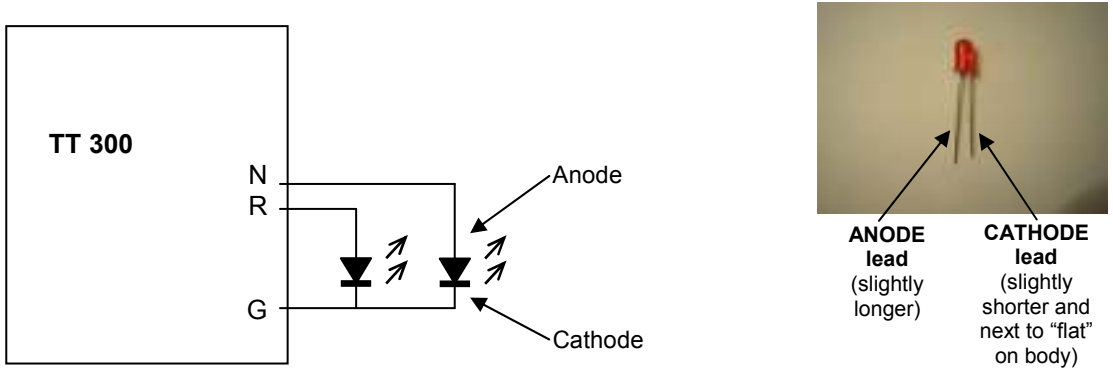

**Fig.9a: Connection of LEDs for point state indication. Fig.9b: A typical LED.**

NOTE:-

- The "N" and "R" outputs will only supply a limited current (around 10mA).
- The current limiting resistors required for LEDs are built in to the TT 300.
- DO NOT INTERCONNECT THE "G" TERMINALS BETWEEN TWO OR MORE TT 300s.

#### **The "N" LED will be on if the point is NORMAL and the "R" LED will be on if the point is REVERSED.**

The TT 300 is set to ORIGINAL operating sense when supplied but he unit can be changed, under DCC programming, to ALTERNATIVE operating sense.

In ORIGINAL operating sense:-

- Point NORMAL state corresponds to the unit being driven in the "A" direction.
- Point REVERSED state corresponds to the unit being driven in the "B" direction.

In ALTERNATIVE operating sense:-

- Point NORMAL state corresponds to the unit being driven in the "B" direction.
- Point REVERSED state corresponds to the unit being driven in the "A" direction.

# **State signal ("r") Output**

Referring to the *auxiliary connector* (see Fig.1), the "r" terminal is connected to the "G" terminal by an internal electronic switch whenever the point is REVERSED. This output can be used to drive a route indicator on a colour-light signal in order to provide automatic route indication as the point is changed. Alternatively the "r" output can be used to drive a relay, or other electrical device, for indication or layout control purposes.

Examples of the use of the "r" output are shown on page 8.

NOTE:-

- A direct current (DC) power source needs to be provided in order to drive an external device.
- The "r" terminal must always be POSITIVE with respect to the "G" terminal.
- The voltage between "r" and "G" must be no greater than the voltage supplied to "D1" and "D2".
- The current drawn through the "r" terminal must be no greater than 200mA (0.2A).
- A suitable lead for the auxiliary connector is available from Traintronics stockists.

There are several ways in which you can use the "r" output on the TT 300 and it is not practical to consider all possibilities here. Contact Traintronics (see page X) if you require any further advice.

**Automatic Colour-Light Route Indication From Point (turnout) Setting**  As an example, suppose you have the following track conFiguration……..

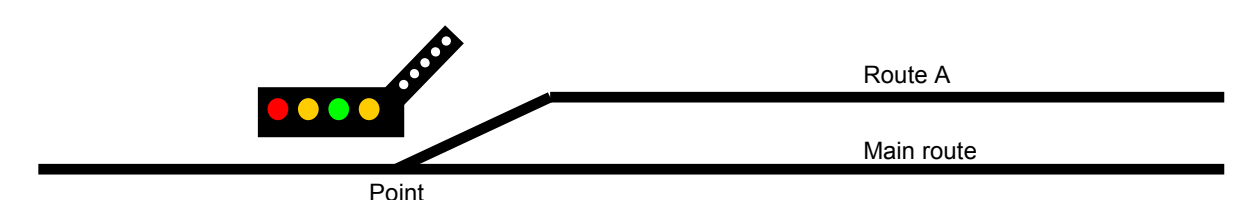

…… then you can drive a route indicator, on a colour-light signal, from the "r" output of a TT 300 as shown below in Fig. 10.

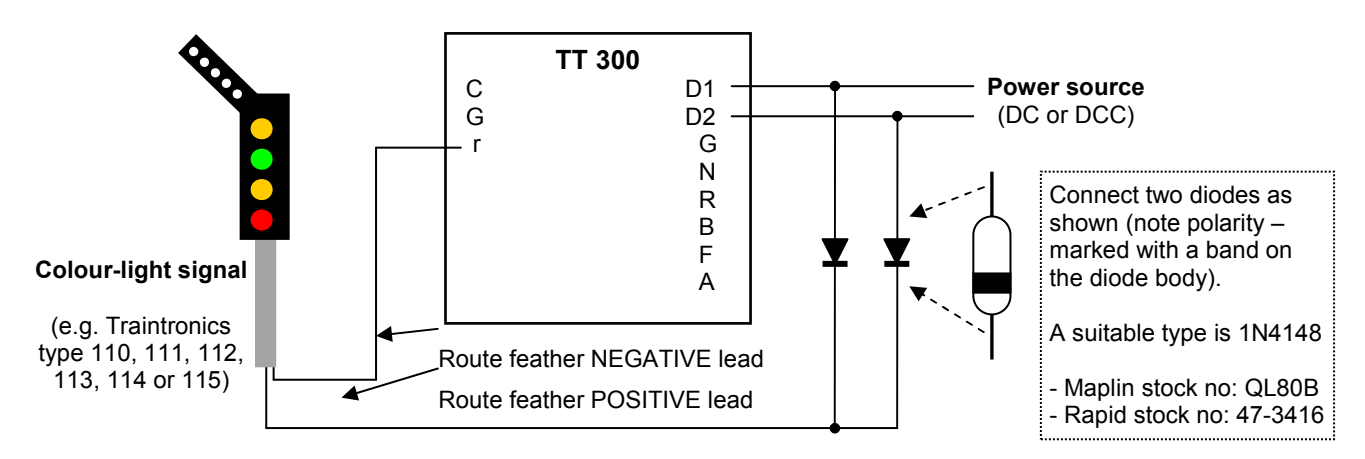

#### **Fig.10: Automatic route display using the "r" output to drive the route feather on a colour-light signal**

NOTE:-

If the signal uses LEDs, and is not a Traintronics type, you may need a current limiting resistor in either the positive or negative route feather lead – consult your signal instruction sheet (Traintronics signals have resistors built in to the route feather).

### **Automatic Route Indication Using a Signal Decoder**

If you are using a Traintronics TT 301 Digital Colour-Light Signal Decoder to drive the signal, then the scheme shown below in Fig.11 can be used.

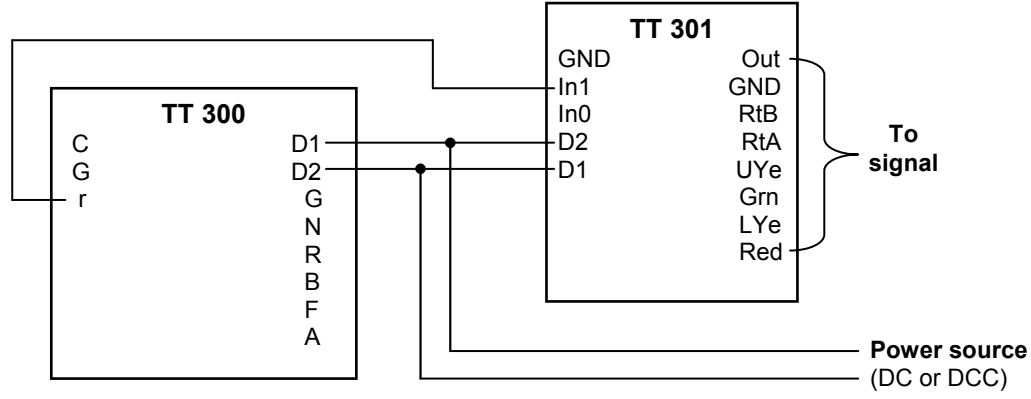

NOTE: The TT 300 and the TT 301 should be powered from the SAME supply and a connection should NOT be made between "G" (TT 300) and "GND" (TT 301).

#### **Fig.11: Automatic route display using "r" on a TT 300 to drive "In1" on a TT 301**

# **ADDITIONAL DCC FEATURES**

# **Remote control ("C") input**

The "C" input on the auxiliary connector can be used, in DCC mode, to remotely operate the TT 300 independently from DCC commands. Fig.12 below shows how to connect a *normally-open* push-button switch, between "C" and "G", in order to achieve this.

Pressing and releasing the push-button switch will override the last DCC command sent and will change the point setting to its opposite state.

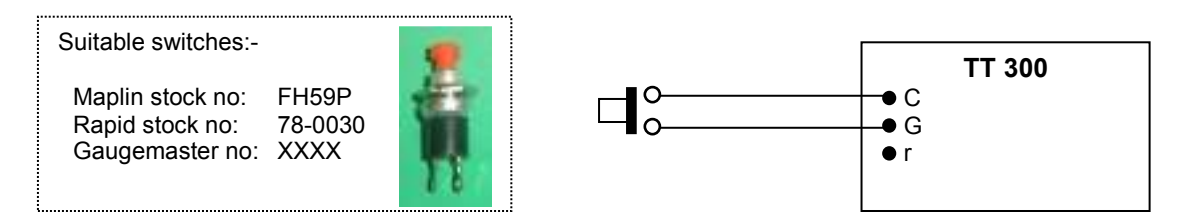

#### **Fig.12: Adding a push-button switch for remote point operation**

#### NOTE:-

- DO NOT INTERCONNECT THE "G" TERMINALS BETWEEN TWO OR MORE TT 300s.
- The switch must be a *momentary, normally-open* type (i.e. spring-loaded to the OFF position).
- Operation from the "C" input can be disabled by changing *CV2* see "CV Setting" below.

### **CV Setting** (with a DCC programmer)

*ConFiguration variables* (CVs) are special numbers stored within the TT 300's memory. The format is defined by the NMRA recommended practices. The *address,* operating modes and options of your point actuator can be changed by setting CVs **1**, **2**, **9 and 33 to 80** with the values indicated below – refer to your DCC system manual for details on how to program CVs. Once programmed, a CV will retain its value even when power is removed from the TT 300.

Note that the TT 300 will normally have CVs changed in *service mode*. This means that its "D1" and "D2" terminals should be connected to the *programming track* output of your DCC controller (or programmer). CVs can also be changed in *operations mode*, with the TT 300 connected in your layout, BUT only if you have a DCC controller that is capable of sending *operations mode accessory programming* instructions. Currently most DCC systems cannot do this (their *operations mode CV access* capability is restricted to locomotives).

The NMRA has defined four methods of changing CVs in service mode: i.e. *address only, register, paged and direct.* You do not need to understand how these work – you simply need to be aware that the TT 300 supports all four techniques. Refer to your DCC system manual to determine the most appropriate method. (The TT 300 automatically responds to whichever CV access instructions are received by it).

#### **"Read only" CVs (5, 7 & 8)**

The following CVs cannot be changed. They are required by the NMRA recommended practices and they contain data on the TT 300.

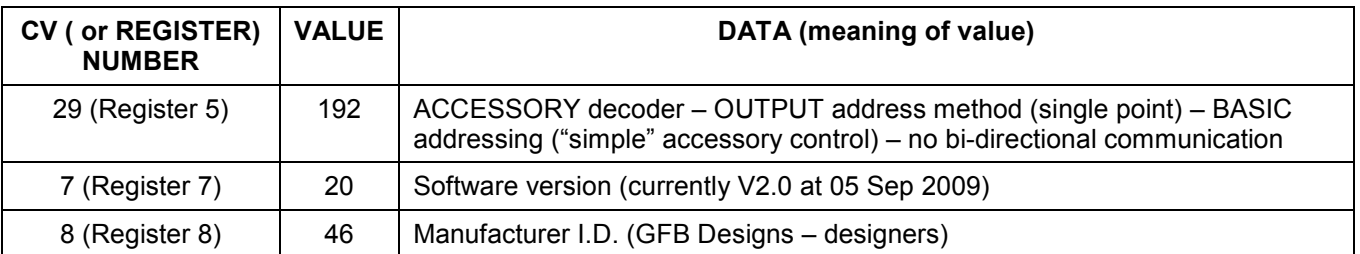

### **Changing The Point** *Address* **(CVs 1 & 9)**

The TT 300 may be set to any address between **1** and **2040** inclusive.

#### **To set the address between 1 and 255 inclusive** (recommended for simplicity):-

- Ensure that **CV9** is set to **0** (as supplied *default* value).
- Set **CV1 (register 1)** to the **required address**.

Example: For address  $78 - CV9 = 0$ ;  $CV1 = 78$ 

**To set the address between 256 and 2044 inclusive** (more complex – NOTE: the register method can not be used to set addresses in this range):-

- Working in WHOLE NUMBERS, divide your required address by **256**.
- Set **CV9** to the **whole number result** of the division.
- Set **CV1** to the **remainder** from the division.

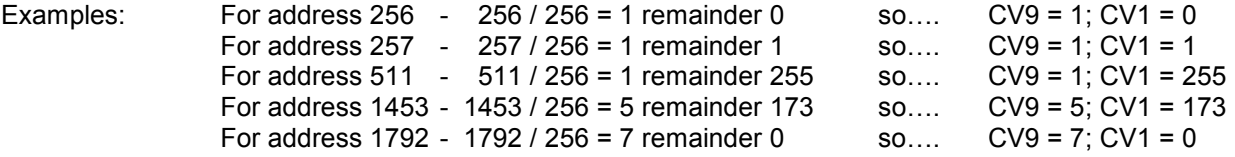

#### **Setting Operating Modes And Options (CV2)**

To set the value of CV2 (register 2), perform the following calculation:-

- Start with a value of **0** (zero).
- Add: **0** to **disable** the **"C"** input
- or: **1** to **enable** the **"C"** input
- Now add: **0** to **disable non-DCC** mode
- or: **2** to **enable non-DCC** mode
- Now add: **0** to select **original operating sense** i.e. a NORMAL command drives to "A" or: **128** to select **alternative sense** – i.e. a NORMAL command drives to "B"
- Set **CV2 (register 2)** to the value you have calculated.

#### For example:-

The TT 300 is supplied with CV2 set to a value of **3** (the *default* value). This conFigures the unit as follows:-

Control "C" input enabled **( 1)** Non-DCC mode enabled **(+ 2 = 3)**  Original operating sense **(+ 0 = 3)**

Now suppose that you wish to change to **alternative** operating sense and **disable** remote control from the "C" input. CV2 needs to have a value of **130** so that:-

> Control "C" input disabled **( 0)** Non-DCC mode enabled **(+ 2 = 2)**  Alternative operating sense **(+ 128 = 130)**

# **Route Setting Using Secondary Addresses (CVs 33 to 80)**

Consider the following track conFiguration with each point having its own TT 300 with primary addresses of 45, 46, 274 and 1075. Assume that the TT 300s are orientated as shown:-

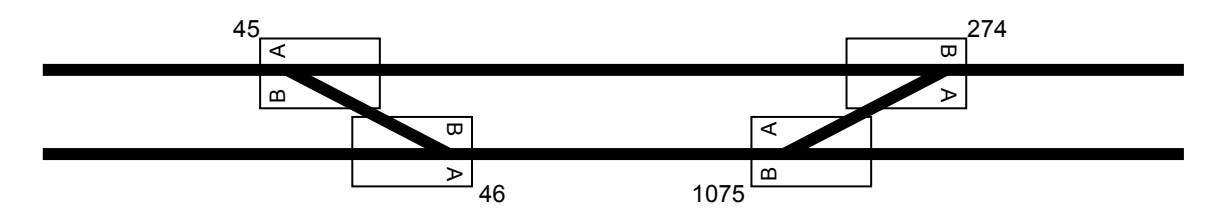

Now, if both roads are bi-directional, then the following routes can be set up:-

#### **Route 1:-**

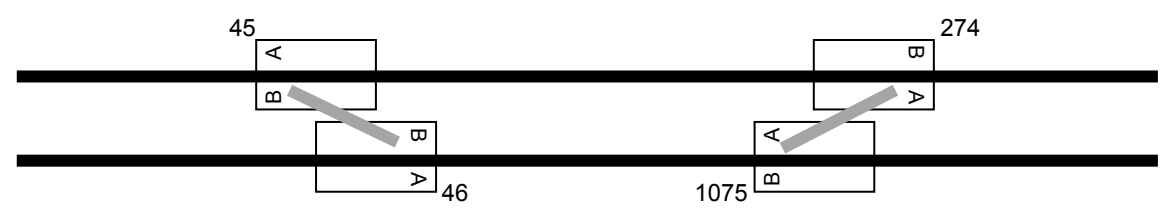

To set this route, the point states must be: **45 to B; 46 to B; 274 to A; 1075 to A**.

#### **Route 2:-**

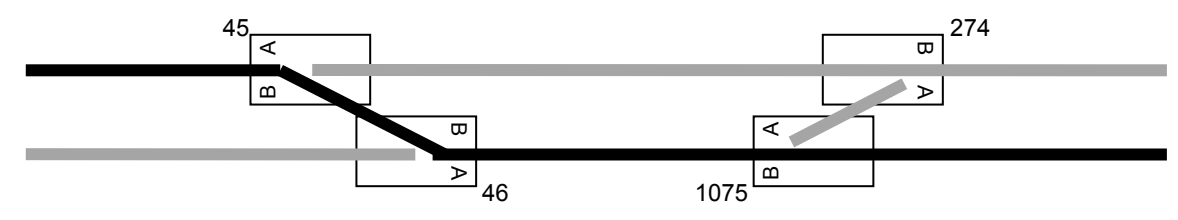

To set this route, the point states must be: **45 to A; 46 to A; 274 to A; 1075 to A**.

#### **Route 3:-**

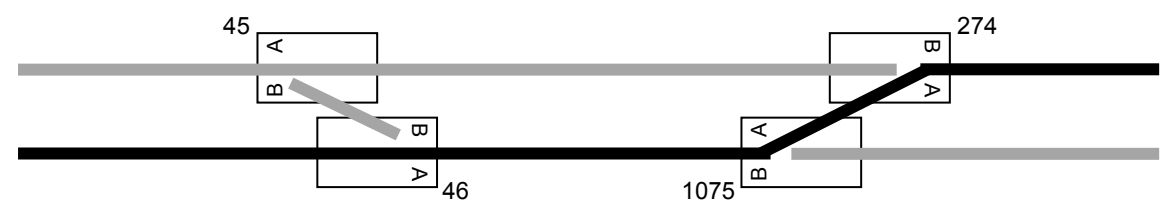

To set this route, the point states must be: **45 to B; 46 to B; 274 to B; 1075 to B**.

#### **Route 4:-**

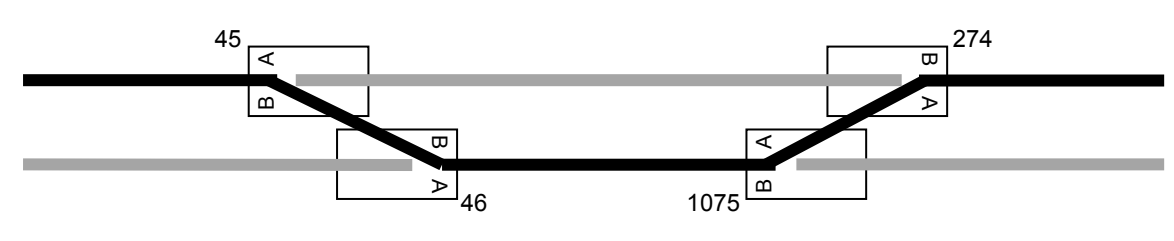

To set this route, the point states must be: **45 to A; 46 to A; 274 to B; 1075 to B**.

(Now see the next page to program the four TT 300s for these routes)

#### **How to set the secondary addresses:-**

To program the route-setting shown above on page 11, the TT 300s need to have their CVs set as follows:-

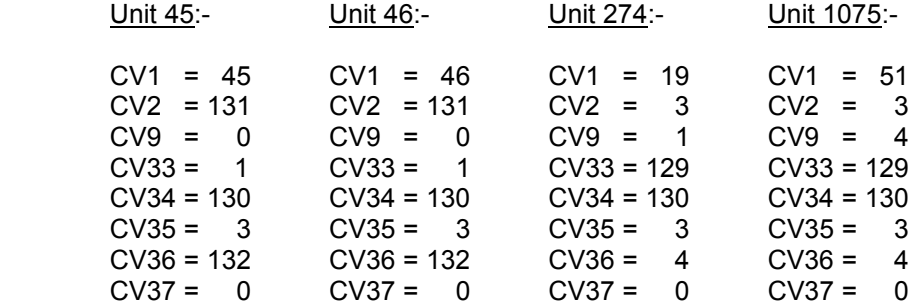

(All CVs 38 to 80 will be set to zero unless previously programmed for other routes) This example uses the secondary addresses of 1 (CV 33), 2 (CV 34), 3 (CV 35) and 4 (CV 36). These are calculated as shown below. CVs 34 and 36 have simply been increased by **128** to change the operating sense. CV37 is zero and represents the end of the secondary addresses.

With these settings:-

- Each point will respond INDIVIDUALLY to its primary address.
- The values of CV2 ensure that NORMAL commands correctly set individual points "straight through".
- To set a route, send a REVERSED command to the address of the relevant route i.e. 1, 2, 3 or 4.

#### **How it works……….**

The TT 300 will not only respond to the *primary address*, set in CV1 and CV9, but also to any *secondary address* set in CVs 33 to 80. Up to 48 secondary addresses may be set and EACH secondary address has its own *operating sense* assigned to it.

- Secondary addresses can have a value of between **1 and 127**.
- A value between 1 and 127 (set in any of the CVs 33-80) will set the **original** operating sense for *that particular address.*
- To set the **alternative** operating sense for a particular secondary address, the value of that address is **increased by 128**.

#### **For example:-**

Suppose the point needs to respond to addresses **10, 32 and 119** in addition to its primary address. Suppose also that we require the **original** operating sense for address **32** and the **alternative** operating sense for addresses **10 and 119**.CVs 33 to 36 should be set as follows:-

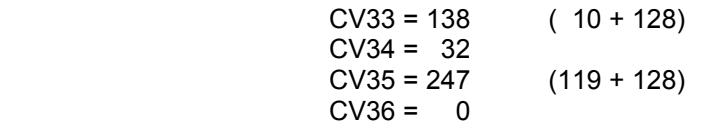

When the TT 300 receives a valid *accessory* instruction it compares the *received* address with its *own primary* address, stored in CVs 1 and 9. The instruction will be executed if these addresses match, otherwise a search is performed on the *secondary* addresses, CVs 33 to 80, in order (33, 34, 35, …….. , 79, 80).

The search through CVs 33 to 80 stops in any of the following circumstances:-

- A match is found between the received address and a stored secondary address (*the instruction will be executed*).
- As soon as a value of 0 (zero) is found in any of the CVs 33 to 80 (*instruction will be ignored*).
- All 48 secondary addresses (i.e. all CVs 33 to 80 inclusive) have been checked (*instruction ignored*).

THEREFORE, A SERIES OF SECONDARY ADDRESSES SHOULD ALWAYS BE PROGRAMMED, WITHOUT GAPS, STARTING WITH CV33 AND ENDING WITH A VALUE OF ZERO.

Note that the TT 300 is supplied with CVs 33 to 80 all set to zero.

### **"In-situ" Programming**

DCC accessory programming is normally performed in *service mode* where ALL decoders will respond to programming commands, irrespective of their current address. This means that ANY decoder connected to the DCC source would be re-programmed along with the particular unit being "targeted"! The TT 300 *can* be programmed in *operations mode*, which avoids this problem, BUT only if your DCC controller supports operations mode *accessory* programming (most systems only allow operations mode programming for locomotives).

*In-situ* programming overcomes this inconvenience by providing a means of selecting/changing primary and secondary point addresses, along with setting the operating sense for each address, without using a DCC programmer and without having to disconnect or remove the TT 300 from your layout.

To enter In-situ programming mode, the **"C" and the "G"** terminals must be connected together for at least **two seconds** and the unit will stay in the mode whilst "C" and "G" are interconnected. Once the connection is broken between "C" and "G", the TT 300 will revert to normal operating mode. Either a switch (e.g. a push button switch normally used for remote operation) or a wire link may be used for the connection.

If you are using point state indication, as described on page 7, then the LEDs connected to the "N" and "R" outputs provide valuable "status" indication during In-situ programming. The process can still be performed without the indicators, however, but no acknowledgement of each stage of the process will be provided.

Once in In-situ programming mode, the addresses and operating senses are set by issuing standard DCC accessory commands from your controller. The "D1" and "D2" terminals, therefore, need to be supplied from a DCC source (as will be the case when the unit is installed on a layout).

The In-situ programming process works as follows:-

- Connect "C" to "G"
- After 2 seconds, the "N" and "R" LEDs will start flashing rapidly the TT 300 is now in ISP mode.
- All secondary addresses (CVs 33-80) are automatically reset to zero.
- The TT 300 is now waiting to program its **primary** address. Using your DCC controller, send a **"point change**" command to the address that you wish to program as the primary address. The *operating sense* for this address is set according to whether a normal (closed/on) or a reversed (thrown/off) command is sent.

**Example 1:** To set the primary address to **10**, with the **original** operating sense, send a point **normal (closed/on)** command to address **10**.

The **"N"** LED will go "steady" for about one second to acknowledge the programming.

**Example 2:** To set the primary address to **1789**, with the **alternative** operating sense, send a point **reversed (thrown/off)** command to address **1789**.

The **"R"** LED will go "steady" for about one second to acknowledge the programming.

(The operation automatically sets CVs 1, 9 and 2 accordingly and both LEDs then continue flashing)

• The TT 300 is now waiting to program its first **secondary** address (i.e. CV33). This is performed in the same manner to the primary address – i.e. send a "point change" command to the address **(between 1 and 127)** that you wish to set as a secondary. The operating sense, *for this specific address*, is set according whether a normal (closed/on) or a reversed (thrown/off) command is sent.

Acknowledgement of the programming is indicated, again, by a brief "steady" illumination of either the "N" or the "R" LED (and CV33 is automatically set).

• Repeat the above operation for each subsequent secondary address (up to a further 47) that you wish to program.

• Finally, remove the "C"-"G" connection. The LEDs will stop flashing, indicating that the TT 300 is back in normal operating mode.

# **BASIC DOs AND DON'Ts**

### **DO………**

- Read and follow these instructions carefully.
- Handle the unit by the circuit board edges only.
- Mount the unit on an INSULATING surface.
- Tighten the screws on the connector terminal strips firmly (at positions with wires inserted).
- Check all wiring carefully before applying power to the unit.
- Work within any electrical limitations stated in these instructions.
- Contact Traintronics for advice if you are unsure of ANY technical issues.

### **DON'T……….**

- Excessively handle the unit.
- Touch the underside of the circuit board or any components on the upper side.
- Attempt to use the TT 300 where moisture is present.
- Over-tighten the mounting screws.
- Crush or over-stress any wires (e.g. by stapling them to your baseboard).
- Apply a voltage between the "D1" and "D2" inputs greater than 24 volts.
- Apply a voltage between the "G" and the "C" inputs greater than 5 volts.
- Apply any power source to the "N", "R" or "r" output(s).
- Attempt to dismantle or repair the unit yourself.

### **TT 300 Technical Specifications** (hardware version 2.0 & software version 2.0)

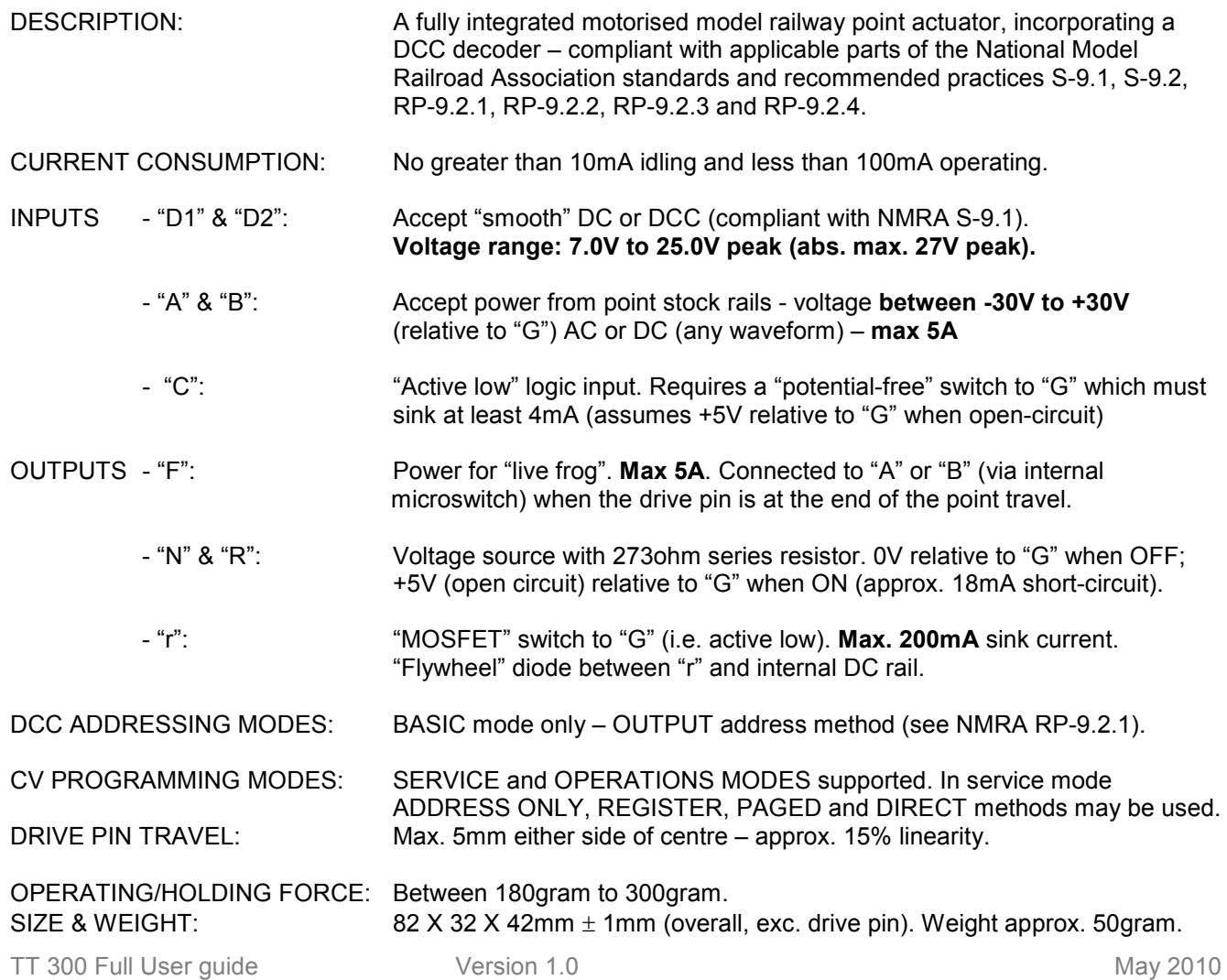

# **TROUBLESHOOTING**

The following table gives guidance on resolving some of the problems that you may encounter when becoming familiar with the TT 300. Before using this table, please ensure that:-

- You have followed all the above instructions that are relevant (i.e. for DCC or non-DCC operation).
- The unit is wired exactly as shown in these instructions, as appropriate for your application.
- All electrical connections are sound. Ensure that you have not trapped wire insulation in screw terminals!
- All wiring is undamaged.

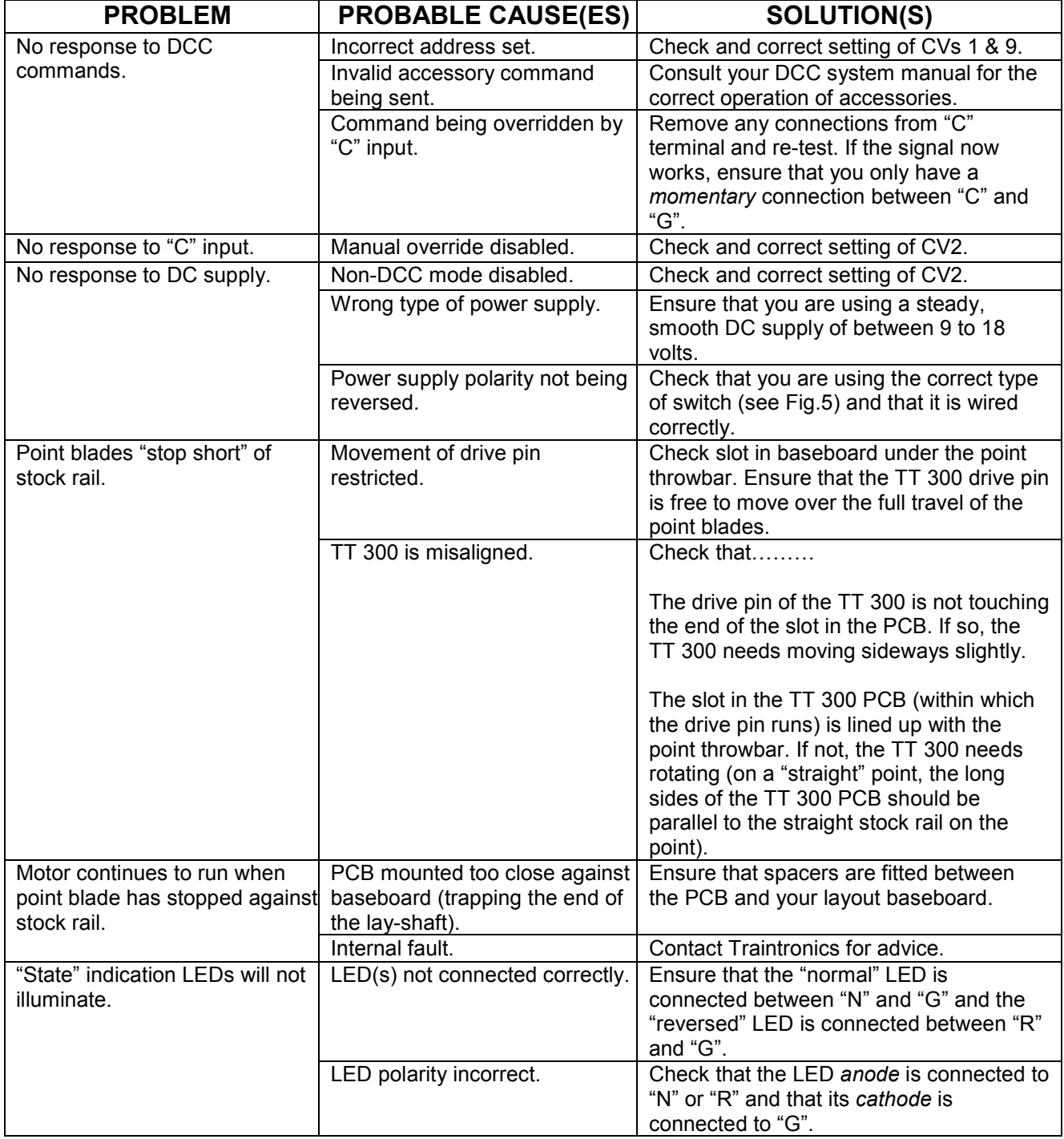

# CONSULT TRAINTRONICS IF THE ABOVE SUGGESTIONS DO NOT HELP.